## **Riho Ergo-Cup**

## Gesucht wird der/die vielseitigste Richtershorner Ergometerruderer/in: 7 Wochen, 4 Strecken, eine Rangliste

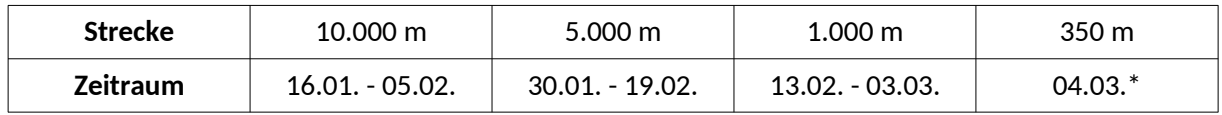

- \* Die 350m-Strecke soll möglichst am Samstag, dem 04.03., ab 15 Uhr bei einem gemeinsamen Abschlusswettkampf im Bootshaus absolviert werden. Wer diesen Termin nicht wahrnehmen kann, darf die Strecke auch im Zeitraum vom 18.02. bis 04.03. (Einsendeschluss 15 Uhr) selbstständig fahren.
- Die Strecken können innerhalb des zugehörigen Zeitraums zu einer beliebigen Zeit, an einem beliebigen Ort, und beliebig oft gefahren werden. Die Ergebnisse werden dokumentiert und eingeschickt (über die WhatsApp-Gruppe oder per E-Mail).
- Die gefahrenen Zeiten werden ins Verhältnis zur Weltbestzeit für das eigene Geschlecht, sowie Alters- und Gewichtsklasse gesetzt. Dazu werden die erreichte Zeit und die Weltbestzeit zuerst jeweils in die entsprechende Durchschnittsleistung in Watt umgerechnet. Der errechnete Prozentsatz wird zum fairen Vergleich aller Teilnehmer in einer gemeinsamen Wertung genutzt.
- Die drei besten Strecken gehen in die Gesamtwertung ein. Dafür wird der Mittelwert der drei Prozentsätze gebildet. So kann bei Urlaub, Krankheit, oder starker Abneigung gegen eine bestimmte Strecke eine der vier Strecken ausgelassen werden.
- Sonderwettkampf Fisch-Spiel: In einer separaten Wertung entscheidet die höchste Punktzahl während des gesamten Zeitraums (16.01. - 04.03.). Das Spiel hat keinen Einfluss auf die Wertung im eigentlichen Ergo-Cup.

### Anmerkungen:

- Zwischen folgenden Altersklassen wird unterschieden: 13-14, 15-16, 17-18, 19-29, 30-39, 40- 49, 50-59, 60-69, 70-79, 80-89, 90-99. Maßgeblich für die Einteilung ist das Alter, welches im aktuellen Kalenderjahr erreicht wird.
- Die Obergrenzen für Leichtgewichte liegen bei (weiblich/männlich) 52,5kg/55,0kg für 13-14, 57,5kg/67,5kg für 15-16, 60,0kg/70,0kg für 17-18 und 61,5kg/75,0kg für alle ab 19 Jahren. Die Einteilung erfolgt mit der Anmeldung auf Vertrauensbasis.
- Die Anmeldung ist ab sofort über Eintritt in die zugehörige WhatsApp-Gruppe und kurzer Vorstellung in dieser möglich. Alternativ kann die Anmeldung auch per E-Mail erfolgen.
- Die Ergebnisse werden zeitnah aktualisiert. Der aktuelle Stand ist jederzeit hier zu finden: https://docs.google.com/spreadsheets/d/1lwX\_nns4eht-yBFBIfnkhy1p-ZifITI8NpobljfIbgA
- Die Weltrekordzeiten wurden von www.concept2.com/indoor-rowers/racing/records/world am 01.01. übernommen. Sie können im oben verlinkten Ergebnisdokument eingesehen werden.
- Ergometer mit Monitor PM3, PM4 oder PM5 erforderlich.

# **Riho Ergo-Cup - Anleitungen**

### **Anmeldung**

- benötigte Anmeldeinformationen: Name, Altersklasse, Gewichtsklasse z.B.: Max Mustermann, 19-29, Leichtgewicht
- Anmeldung in WhatsApp-Gruppe (bevorzugt)
	- 1. In WhatsApp Kamera-Symbol am oberen Bildrand betätigen
	- 2. QR-Code scannen und "Gruppe beitreten" anklicken
	- 3. Nachricht mit Anmeldeinformation schreiben
- Anmeldung per E-Mail (alternativ)
	- An: philipp.habermann@riho-verein.de
	- Betreff: "Anmeldung Ergocup"
	- Text: Anmeldeinformationen (siehe oben)

### **Strecke fahren und einschicken**

- I. Strecke einstellen
	- 1. Monitor durch Drücken einer beliebigen Taste einschalten
	- 2. Trainings wählen → Neues Training → Distanz
	- 3. Mit Pfeiltasten und +/- die gewünschte Strecke einstellen und bestätigen
- II. Strecke fahren
	- 1. Nach der Einstellung aus I. wird die Strecke auf dem Monitor angezeigt.
	- 2. Mit dem ersten Ruderschlag beginnt die Zeitmessung. Die Strecke wird dabei bis 0m runtergezählt.
	- 3. Nach Absolvierung der Strecke Menu-Taste drücken. Die gefahrene Strecke wird dann automatisch gespeichert.
- III. Strecke fotographieren und einschicken
	- 1. Im Hauptmenü: Speicher → Liste Datum
	- 2. obersten Eintrag auswählen, oder korrekten Eintrag raussuchen, wenn die Strecke nicht unmittelbar nach der Fahrt fotographiert wird.
	- 3. Ergebnis fotographieren und in WhatsApp-Gruppe oder per E-Mail einschicken. Auf dem Foto müssen Datum, gefahrene Strecke und Zeit zu erkennen sein.

### **Fisch-Spiel**

- I. Spiel auswählen
	- Im Hauptmenü: Spiele → Fisch-Spiel
- II. 4min Spielzeit absolvieren
	- Spiel beginnt mit dem ersten Ruderschlag.
- III. Nach Abschluss Monitor mit Punktzahl fotographieren und einschicken.

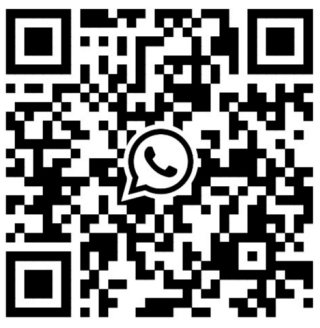